# V-STARS 4.4 SR2

## Software-Neuigkeiten

Original (GSI) V-STARS 4.4 SR2 "Release Notes" Stand: Oktober 2005

> Deutsche Fassung (GDV) Stand: November 2005

## **Inhaltsverzeichnis**

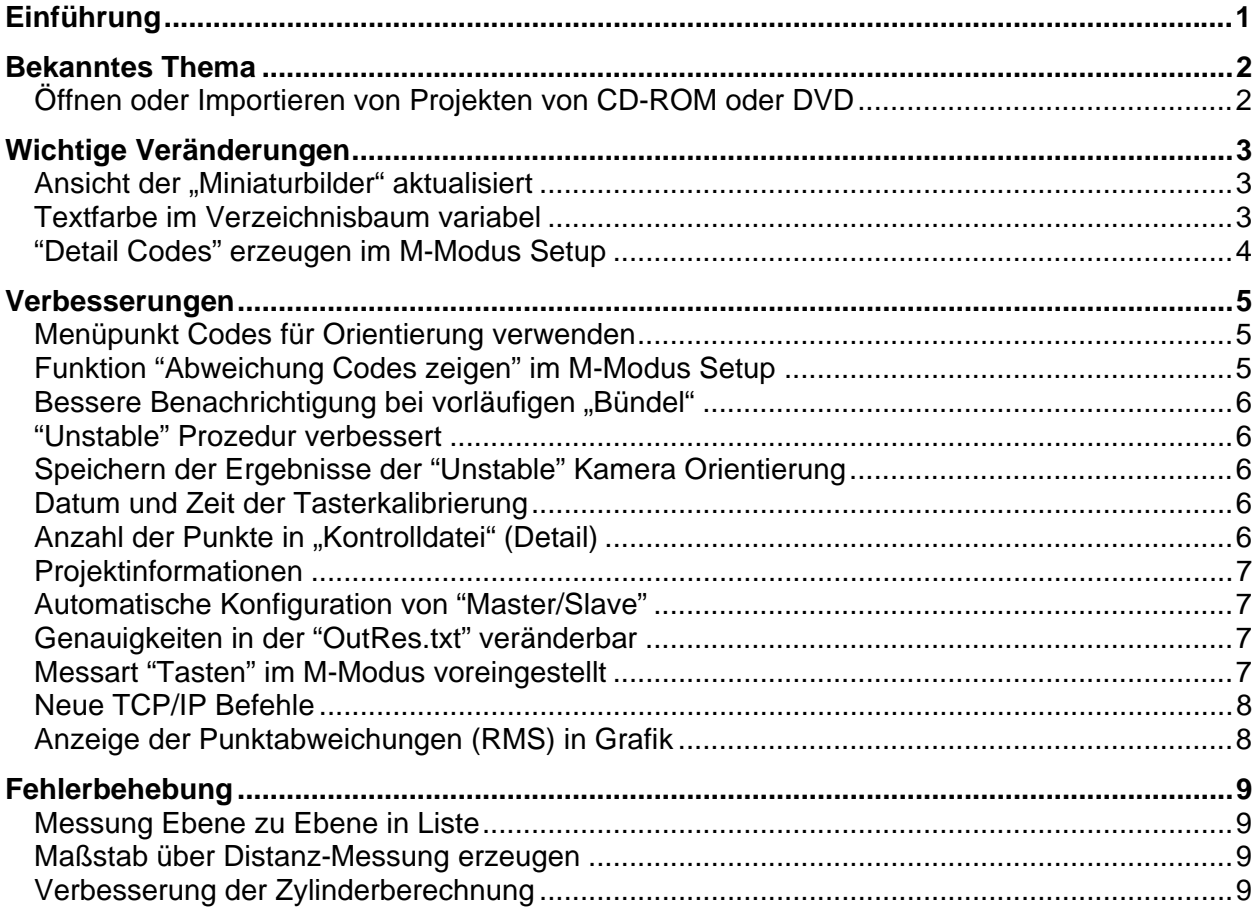

## <span id="page-2-0"></span>**Einführung**

Nachfolgend werden neue wichtige Bestandteile in der V-STARS Version 4.4 SR2 beschrieben.

Es wird ebenfalls beschrieben, was seit der letzten "release" (V-STARS Version 4.4) verbessert wurde.

Mit großer Sorgfalt wurde auf die Funktionstüchtigkeit der Software geachtet; die Version 4.4 hat alle innerbetrieblichen Testdurchläufe bei GSI und bei zahlreichen "Beta-Testern" bestanden. Aufgrund der großen Anzahl unterschiedlicher Nutzer und verschiedenster Applikationen von V-STARS gibt es allerdings noch viele mögliche Kombinationen und Anwendungen, die nicht im Vorwege getestet werden konnten. Deshalb empfehlen wir, die neuen Bestandteile umgehend zu testen, damit eine korrekte Arbeit sichergestellt ist. Wir bitten um schnelle Rückmeldung, falls Probleme auftreten, damit sie in der nächsten offiziellen Version berücksichtigt werden können.

Für Fragen und Hinweise steht Ihnen das Team der GDV Systems GmbH jederzeit gerne zur Verfügung. Bitte halten Sie bei telefonischen Rückfragen (0451-2002 200) bzw. beim Besuch der GSI\Support-Seite ([www.geodetic.com](http://www.geodetic.com/)) Ihr persönliches Kennwort sowie Ihre Nutzer-ID bereit. An dieser Stelle möchten wir Sie noch einmal darauf hinweisen, dass berechtigte V-STARS Anwender unter [www.geodetic.com](http://www.geodetic.com/) jederzeit die aktuellste Software herunterladen können.

Falls Sie noch nicht über einen V-STARS Software-Pflegevertrag verfügen, erhalten Sie unter der o.g. Telefonnummer weitere Auskünfte.

#### *Erläuterung:*

In der folgenden Dokumentation wird eine "ANMERKUNG" genutzt, um auf besonders nützliche Hinweise aufmerksam zu machen. Zusätzlich werden durch eine "WARNUNG" wichtige Informationen hervorgehoben, um eine mögliche Fehlbedienung zu vermeiden.

*Bad Schwartau, im November 2005* 

## <span id="page-3-0"></span>**Bekanntes Thema**

#### **Öffnen oder Importieren von Projekten von CD-ROM oder DVD**

V-STARS 4.4 SR2 wird keine Projekte, die auf einer CD-ROM oder einer DVD gespeichert sind, öffnen. Auch können keine auf CD-ROM oder DVD gesicherten Dateien in ein V-STARS Projekt importiert werden. Dies ist ein *Microsoft* Software Problem und kein Fehler mit der V-STARS 4.4 SR2 Software.

Um diese Schwierigkeiten zu umgehen, können das Projekt oder die Dateien von der CD-ROM oder der DVD auf die Festplatte des Computers kopiert werden. Von dort aus können sie dann geöffnet oder importiert werden. Sobald Microsoft das Problem behoben hat, werden wir Sie hierüber informieren.

## <span id="page-4-0"></span>**Wichtige Veränderungen**

Die folgenden Punkte beschreiben wichtige Änderungen in V-STARS.

#### Ansicht der "Miniaturbilder" aktualisiert

Die Farbe des Rahmens der Übersichtsbilder ("Thumbnails") stimmt mit den Icons im Verzeichnisbaum überein. Dieses verbessert die Identifikation zwischen "Miniaturbild" und Verzeichnisbaum.

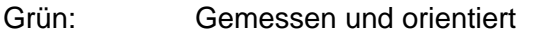

- Gelb: Gemessen aber nicht orientiert
- Rot: Ungültig

Keine: Nicht gemessen

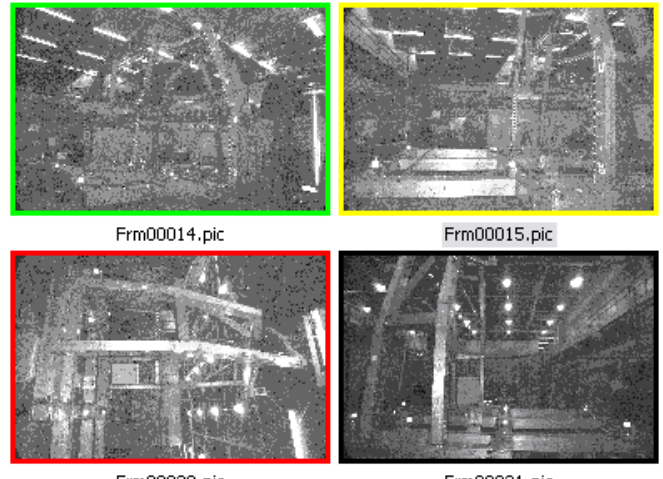

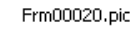

Frm00021.pic

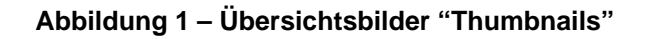

#### **Textfarbe im Verzeichnisbaum variabel**

Die Farbe des Textes im Verzeichnisbaum zeigt den Objektstatus an.

- Grün: Gemessen und orientiert
- Gelb: Gemessen aber nicht orientiert
- Rot: Ungültig
- Keine: Nicht gemessen

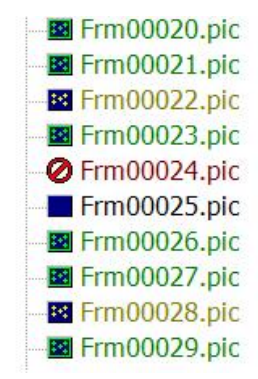

**Abbildung 2 - Verzeichnisbaum** 

#### <span id="page-5-0"></span>**"Detail Codes" erzeugen im M-Modus Setup**

Im M-Modus Setup ist es möglich "Detail Codes" zu aktivieren. Ist diese Funktion aktiv, werden triangulierte Codes (nicht im "Driver" enthalten) zur Kontroll Datei ("Detail") hinzugefügt.

Dieses ist zum "tracken" von Codes sinnvol, um die Bewegung von Codes bezogen auf einen Startwert zu beobachten. Für die Kompatibilität mit älteren Versionen ist die Funktion deaktiviert.

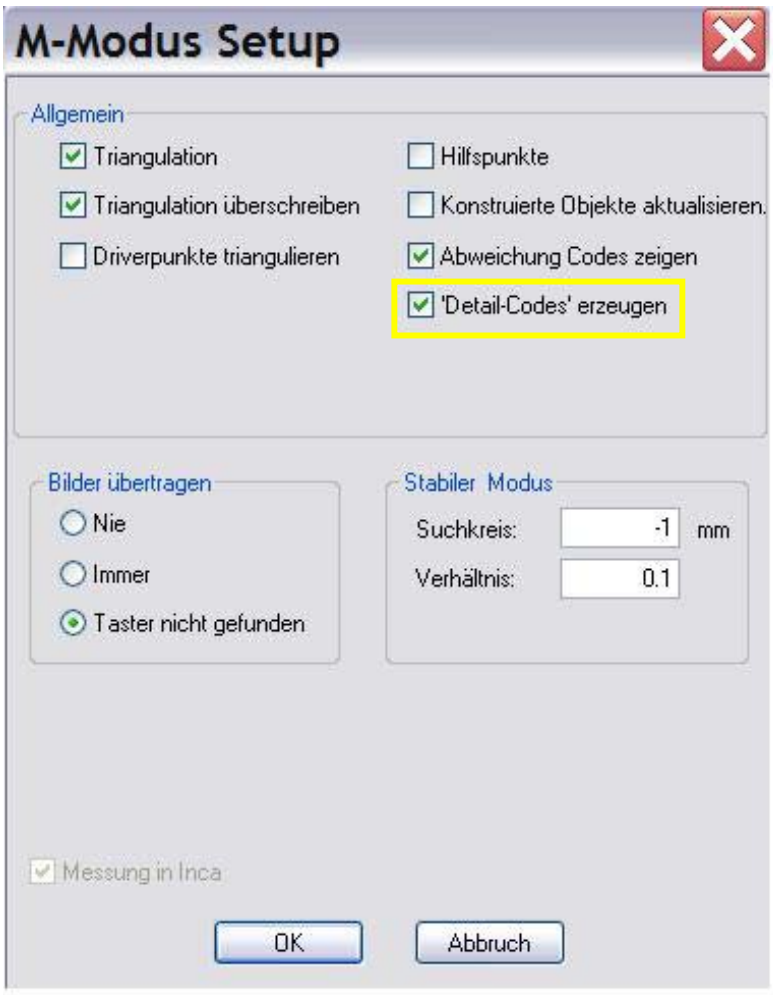

**Abbildung 3 – "Detail-Codes" erzeugen** 

#### <span id="page-6-0"></span>**Verbesserungen**

#### **Menüpunkt Codes für Orientierung verwenden**

Im Pop-up Menü für die Auswahl des "Drivers" (rechter Mausklick) erscheint der Menüpunkt "Codes für Orientierung verwenden". Ist der Punkt aktiv, werden die Codes im "Driver" zur Orientierung der Bilder verwendet. Ist die Funktion nicht aktiv, werden die Codes nur für die grobe Orientierung verwendet. Für die Kompatibilität mit älteren Versionen ist die Funktion aktiviert.

Diese Funktion ist sinnvoll, wenn die Position der Codes nicht exakt ist, aber gut genug für die automatischen Zuordnung von anderen festen Targets. Die endgültige Kameraposition wird dadurch über feste Targets berechnet und nicht durch die Lage der Codes beeinflusst.

#### **Funktion "Abweichung Codes zeigen" im M-Modus Setup**

Wenn diese Funktion nicht aktiv ist, werden die Abweichungen der Codes im "Detail" Fenster und in der Grafik nicht angezeigt.

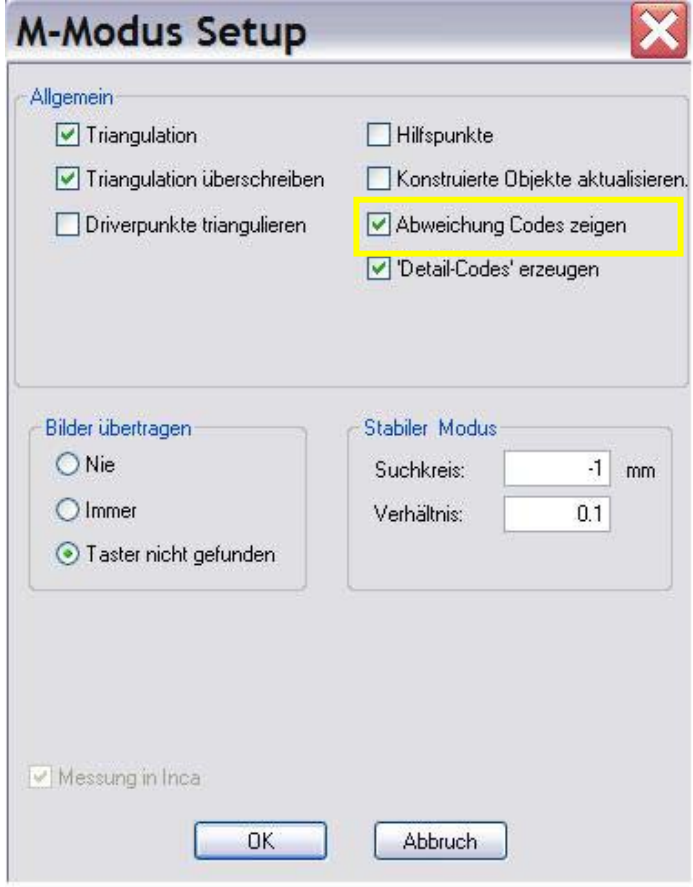

**Abbildung 4 – Abweichung Codes anzeigen** 

#### <span id="page-7-0"></span>**Bessere Benachrichtigung bei vorläufigen "Bündel"**

Eine Meldung erscheint, wenn ein vorläufiges Bündel gerechnet werden muss. Dieser Fall tritt ein, wenn keine ausreichenden Kantungen im Bildverband vorhanden sind.

#### **"Unstable" Prozedur verbessert**

Das Kriterium für die Punktgenauigkeit für die "UnStable" Kamera Orientierung wurde modifiziert.

#### **Speichern der Ergebnisse der "Unstable" Kamera Orientierung**

Das Ergebnis der Orientierung wird in einer Textdatei im Projektverzeichnis gespeichert. Diese Datei "Unstable Log.txt" wird nach jeder "UnStable" Orientierung hinzugefügt.

#### **Datum und Zeit der Tasterkalibrierung**

Das Datum und die Zeit der letzten Tasterkalibrierung wird im Taster Informations-Fenster angezeigt.

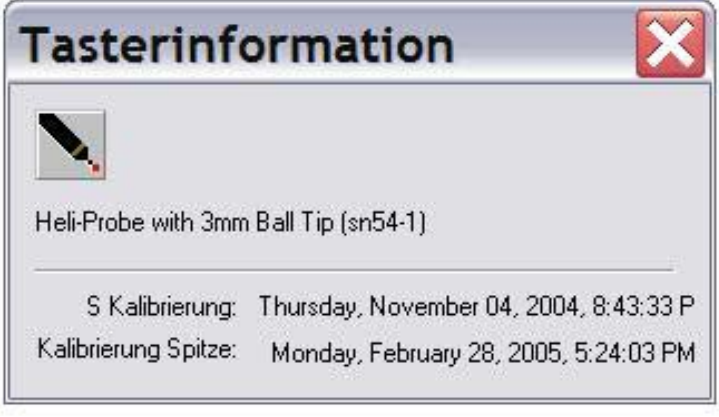

**Abbildung 5 – Datum und Zeit der Tasterkalibrierung** 

#### Anzahl der Punkte in "Kontrolldatei" (Detail)

Die Anzahl der gemessenen Punkte und das RMS wird im "Detail"-Fenster angezeigt.

## <span id="page-8-0"></span>**Projektinformationen**

Die Projekteigenschaften und das Erzeugungsdatum ist für den Anwender über einen Dialog zugänglich.

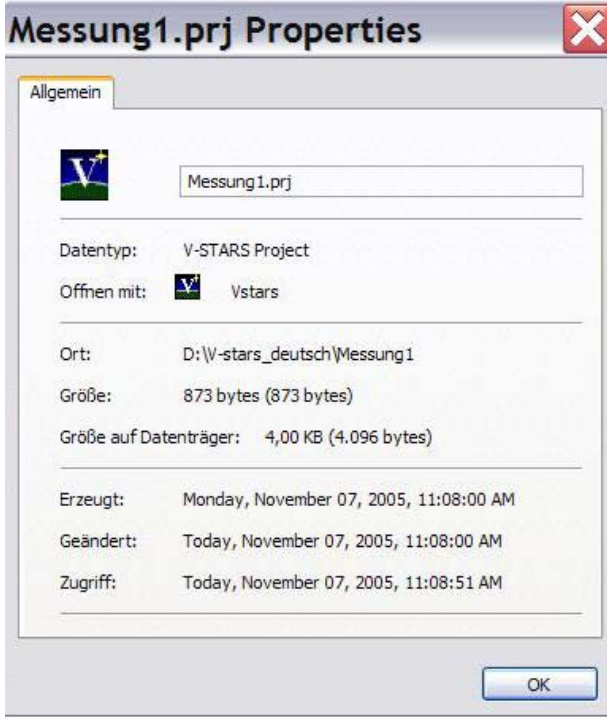

**Abbildung 6 - Projekteigenschaften** 

#### **Automatische Konfiguration von "Master/Slave"**

V-STARS erkennt für den M-Modus automatisch welche INCA3 Kamera "Master" ist, wenn die Synchronisation "wireless" erfolgt.

#### **Genauigkeiten in der "OutRes.txt" veränderbar**

In der GSI32.ini Datei ist der Eintrag "write outres decimals" im Abschnitt [bundle general] vorhanden. Dieser Eintrag steuert die Genauigkeitsangaben in der "OutRes-txt" Datei. Z. B. "write outres decimals=2" gibt 2 Nachkommastellen an. Voreingestellt ist 1.

#### **Messart "Tasten" im M-Modus voreingestellt**

Messart "Tasten" ist im M-Modus jetzt voreingestellt. In älteren Versionen musste die Messart in der Messart-Leiste aktiviert werden.

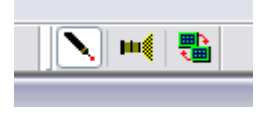

**Abbildung 7 – Messart-Leiste** 

#### <span id="page-9-0"></span>**Neue TCP/IP Befehle**

Für den Status der Kameraverbindung gibt es folgende TCP/IP Befehle

- VSC:CAMERA VERBINDUNGS-STATUS
- VSR:VERBUNDEN
- VSR:NICHT VERBUNDEN
- VSR:VERBINDET

#### **Anzeige der Punktabweichungen (RMS) in Grafik**

Über >**Shift T**< kann die mittlere Abweichung (RMS) zwischen gemessenen Punkten und Referenzpunkten angezeigt werden.

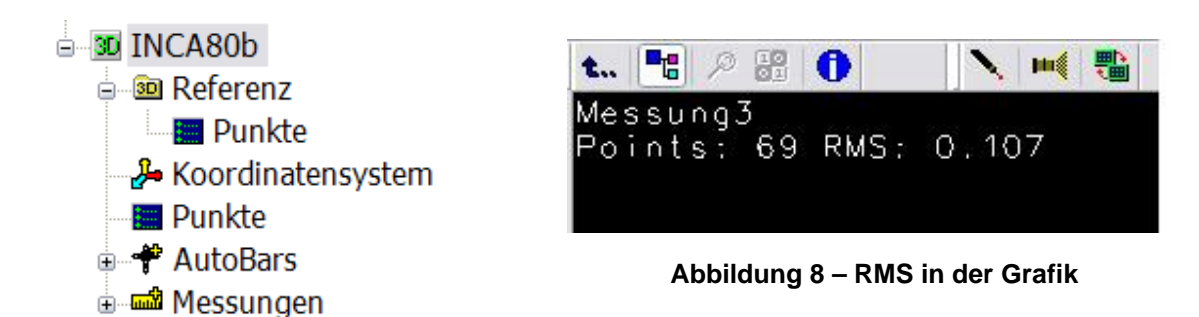

## <span id="page-10-0"></span>**Fehlerbehebung**

Folgende Fehler wurden in dieser Version behoben.

#### **Messung Ebene zu Ebene in Liste**

Bei Auswahl von 2 Ebenen aus der Liste war die Funktion "Messen" nicht möglich.

#### **Maßstab über Distanz-Messung erzeugen**

Wird ein Maßstab über eine Punkt zu Punkt Messung erzeugt, wird jetzt eine Datei mit der richtigen Endung SB4 erzeugt.

#### **Verbesserung der Zylinderberechnung**

Der "Toleranz Check" der Zylinder best-fit Berechung wurde modifiziert.